# **SCKAN-Compare**

**Shailesh Appukuttan, Pranjal Garg, Hiba Ben Aribi, Gautam Kumar**

**Aug 31, 2023**

## **CONTENTS**

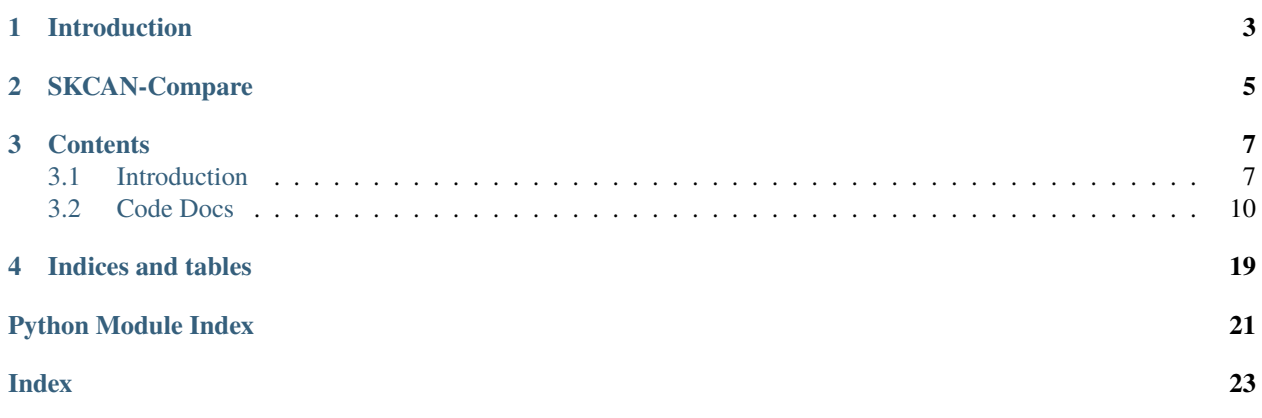

<span id="page-4-0"></span>A package for retrieving and visualizing data contained in SCKAN (e.g., across species, relationship to spinal segments) to highlight similarities and differences in neuronal pathways

License: Apache License 2.0

## **INTRODUCTION**

<span id="page-6-0"></span>The body's involuntary physiologic processes is regulated by three distinct systems: sympathetic, parasympathetic and enteric, collectively called the autonomic nervous system. Any deviation from the optimal functioning of the system results in acute or chronic disease conditions. In developing suitable interventions/therapy to tackle the disease condition, clinicians need to be able to compare similarities/ differences between model organisms and humans. To achieve this goal, SKCAN-Compare uses the SPARC data. SKCAN-Compare can retrieve and visualise data between two organisms and compare the functional connectivity between the two organisms, thereby decreasing the time and resources spent on laboratory studies and assisting in clinical studies.

**TWO**

## **SKCAN-COMPARE**

<span id="page-8-0"></span>SKCAN-Compare offers its functionality in two forms:

- 1. Python package
- 2. Web app

The Python package can be installed via PyPI. It allows users to customize and employ the took in their own workflows. The Web App offers a ready-to-use tool to help compare SCKAN data. The app internally uses the Python module.

## **THREE**

## **CONTENTS**

## <span id="page-10-1"></span><span id="page-10-0"></span>**3.1 Introduction**

## **3.1.1 Installation**

If you are relying on Python packages for several, independent projects, we recommend that you make use of separate environments for each project. In this way, you can safely update and install packages for one of your projects without affecting the others. Both, conda and pip support installation in environments – for more explanations see the respective instructions below.

### **Standard install**

We recommend installing into a separate "virtual environment", see the [Python Packaging User Guide](https://packaging.python.org/guides/installing-using-pip-and-virtual-environments/) for more information. SCKAN-Compare is included in the PyPI package index: <https://pypi.org/project/SCKAN-compare/> You can therefore install it with the pip utility:

#### pip install sckan-compare

In rare cases where your current environment does not have access to the pip utility, you first have to install pip via:

```
python -m ensurepip
```
#### **Development install**

If you wish to contribute to the development of SCKAN-Compare, the easiest way of setting up your environment would be as follows:

```
git clone https://github.com/SPARC-FAIR-Codeathon/2023-team-4
cd 2023-team-4
pip install -e .
```
Installing with the -e flag will allow changes to the source files to be immediately reflected in your environment.

## **3.1.2 Basic Usage**

The functionality of the Python module can be accessed via the following classes:

- 1. SckanCompare
- 2. Visualizer
- 3. SimpleVisualizer

Detailed examples are available via the Jupyter notebook tutorials. Here, we show a few example code snippets of their usage:

You can import each of the classes via:

```
from sckan_compare import SckanCompare
from sckan_compare.visualize import Visualizer
from sckan_compare.simplevis import SimpleVisualizer
```
You can execute a SPARQL quey via:

result = sc.execute\_query(<<query string>>)

Simple block plot can be created via:

```
simvis = SimpleVisualizer()
fig = simvis.plot_figure(result_df, selected_Region_A, selected_Region_B)
```
### **3.1.3 Web App**

The web app is a Python-based app developed using 'Shiny for Python'. Shiny makes it easy to build web applications with Python code. It enables you to customize the layout and style of your application and dynamically respond to events, such as a button press, or dropdown selection. The examples on this site are rendered in the browser using Pyodide, but you can also install shiny to use it with your own projects.

We leveraged this functionality to provide a GUI interface to users to readily access the features of SCKAN-Compare. The app can also be run locally. You will need to install some packages for this. These can be installed as follows:

```
pip install shiny
pip install --upgrade shiny htmltools
pip install shinyswatch
pip install shinywidgets
```
Once the environrment is setup, the app can be launched via:

shiny run --reload

The above command should be run in the directory containing the file *app.py*, which contains the source code for the app.

## **3.1.4 Contributor Covenant Code of Conduct**

## **Our Pledge**

In the interest of fostering an open and welcoming environment, we as contributors and maintainers pledge to making participation in our project and our community a harassment-free experience for everyone, regardless of age, body size, disability, ethnicity, sex characteristics, gender identity and expression, level of experience, education, socio-economic status, nationality, personal appearance, race, religion, or sexual identity and orientation.

## **Our Standards**

Examples of behavior that contributes to creating a positive environment include:

- Using welcoming and inclusive language
- Being respectful of differing viewpoints and experiences
- Gracefully accepting constructive criticism
- Focusing on what is best for the community
- Showing empathy towards other community members

Examples of unacceptable behavior by participants include:

- The use of sexualized language or imagery and unwelcome sexual attention or advances
- Trolling, insulting/derogatory comments, and personal or political attacks
- Public or private harassment
- Publishing others' private information, such as a physical or electronic address, without explicit permission
- Other conduct which could reasonably be considered inappropriate in a professional setting

### **Our Responsibilities**

Project maintainers are responsible for clarifying the standards of acceptable behavior and are expected to take appropriate and fair corrective action in response to any instances of unacceptable behavior.

Project maintainers have the right and responsibility to remove, edit, or reject comments, commits, code, wiki edits, issues, and other contributions that are not aligned to this Code of Conduct, or to ban temporarily or permanently any contributor for other behaviors that they deem inappropriate, threatening, offensive, or harmful.

### **Scope**

This Code of Conduct applies both within project spaces and in public spaces when an individual is representing the project or its community. Examples of representing a project or community include using an official project e-mail address, posting via an official social media account, or acting as an appointed representative at an online or offline event. Representation of a project may be further defined and clarified by project maintainers.

### <span id="page-13-1"></span>**Enforcement**

Instances of abusive, harassing, or otherwise unacceptable behavior may be reported by contacting the project team at [team@briansimulator.org.](mailto:team@briansimulator.org) All complaints will be reviewed and investigated and will result in a response that is deemed necessary and appropriate to the circumstances. The project team is obligated to maintain confidentiality with regard to the reporter of an incident. Further details of specific enforcement policies may be posted separately.

Project maintainers who do not follow or enforce the Code of Conduct in good faith may face temporary or permanent repercussions as determined by other members of the project's leadership.

## **Attribution**

This Code of Conduct is adapted from the [Contributor Covenant,](https://www.contributor-covenant.org) version 1.4, available at [https://www.](https://www.contributor-covenant.org/version/1/4/code-of-conduct.html) [contributor-covenant.org/version/1/4/code-of-conduct.html](https://www.contributor-covenant.org/version/1/4/code-of-conduct.html)

For answers to common questions about this code of conduct, see <https://www.contributor-covenant.org/faq>

## <span id="page-13-0"></span>**3.2 Code Docs**

## **3.2.1 SckanCompare Class**

A package for retrieving and visualizing data contained in SCKAN (e.g., across species, relationship to spinal segments) to highlight similarities and differences in neuronal pathways

License: Apache License 2.0

class sckan\_compare.SckanCompare(*endpoint='https://blazegraph.scicrunch.io/blazegraph/sparql'*, *max\_cache\_days=7*)

Bases: object

Base class for accessing functionality

execute\_query(*query\_string*, *species=None*, *cached=True*)

Execute a SPARQL query and return the result.

#### **Parameters**

- query\_string (str) The SPARQL query string to execute.
- species  $(str, optional)$  The species to consider in the query, if applicable.
- cached (bool, optional) Whether to use cached data if available. Defaults to False.

#### **Returns**

The query result.

#### **Return type**

list

```
get_filtered_dataframe(result, species=None, filter_column=None, filter_value=None)
```
Create a filtered DataFrame from a query result. Replaces all synonyms for species and regions with unique labels, followed by the deletion of duplicate rows.

#### **Parameters**

- data  $(list)$  The query result.
- species  $(str)$  The species for which the data is provided.
- <span id="page-14-0"></span>• filter\_column  $(str, optional)$  – The column to be filtered.
- filter\_value (str, optional) The value to be used for filtering column.

#### **Returns**

The filtered DataFrame.

#### **Return type**

pandas.DataFrame

#### get\_valid\_phenotypes()

Retrieve a list of valid phenotypes from the data source.

#### **Returns**

Dict with valid phenotypes URIs as keys and corresponding labels as values.

#### **Return type**

dict

#### get\_valid\_phenotypes\_circuit\_role()

Retrieve a list of valid phenotypes with circuit role from the data source.

#### **Returns**

Dict with valid phenotypes URIs as keys and corresponding labels as values.

**Return type**

dict

#### get\_valid\_regions\_specify\_species(*species*, *region=None*)

Retrieve a list of valid regions for a specific species from the data source.

#### **Parameters**

- species  $(str)$  The species for which to retrieve valid regions.
- region (str, optional) The region for which to retrieve valid regions. Valid values are: A, B, C or None. Defaults to None and returns all regions.

#### **Returns**

Dict of valid region URIs as keys and corresponding labels as values

#### **Return type**

dict

#### get\_valid\_species()

Retrieve a list of valid species from the data source.

#### **Returns**

Dict with valid species URIs as keys and corresponding labels as values.

#### **Return type**

dict

plot\_dataframe\_anatomy\_vis(*df* , *species=None*, *region\_A=None*, *region\_B=None*, *region\_C=None*)

Plot anatomical connectivity map based on a DataFrame.

#### **Parameters**

- df (pandas. DataFrame) The DataFrame containing connectivity information.
- species (str, optional) The species for visualization.
- region\_ $A (str, optimal)$  The source region for filtering.
- region\_B (str, optional) The target region for filtering.

• region  $C$  (str, optional) – The intermediate region for filtering.

#### <span id="page-15-0"></span>**Returns**

The Plotly figure widget.

## **Return type**

go.FigureWidget

plot\_dataframe\_block\_vis(*df* , *region\_A=None*, *region\_B=None*)

Plot anatomical connectivity map based on a DataFrame.

#### **Parameters**

- df (pandas. DataFrame) The DataFrame containing connectivity information.
- species (str, optional) The species for visualization.
- region\_ $A (str, optimal)$  The source region for filtering.
- region\_B (str, optional) The target region for filtering.

#### **Returns**

The Plotly figure widget.

#### **Return type**

go.FigureWidget

#### replace\_region\_synonyms\_dataframe(*df* , *species*)

Replace region synonyms in a DataFrame with unique labels.

e.g. 'ovary' : [http://purl.obolibrary.org/obo/UBERON\\_0000992](http://purl.obolibrary.org/obo/UBERON_0000992) has several synonyms, such as 'animal ovary', 'female gonad', etc. This method is used to map these synonyms to the parent label.

#### **Parameters**

**df** (pandas. DataFrame) – The DataFrame containing region information.

#### **Returns**

The DataFrame with replaced region synonyms.

#### **Return type**

pandas.DataFrame

#### replace\_species\_synonyms\_dataframe(*df* )

Replace species synonyms in a DataFrame with unique labels.

e.g. 'Rattus norvegicus' : http://purl.obolibrary.org/obo/NCBITaxon 10116 has several synonyms, such as 'brown rat', 'Norway rat', 'rats', 'rat'. This method is used to map these synonyms to the parent label.

#### **Parameters**

df (pandas.DataFrame) – The DataFrame containing species information.

#### **Returns**

The DataFrame with replaced species synonyms.

#### **Return type**

pandas.DataFrame

## <span id="page-16-1"></span><span id="page-16-0"></span>**3.2.2 AntomyVis Class**

A class for creating interactive brain region visualizations using Plotly.

#### **param region\_dict**

Dictionary mapping region names to (x, y) coordinates.

**type region\_dict** dict

### **param species**

The species for which the visualization is being created.

**type species** str

#### sckan\_compare.anatomyvis.AntomyVis.region\_dict

Dictionary mapping region names to (x, y) coordinates.

### **Type**

dict

#### sckan\_compare.anatomyvis.AntomyVis.species

The species for which the visualization is being created.

## **Type**

str

#### sckan\_compare.anatomyvis.AntomyVis.SCALE

Scaling factor for the visualization.

#### **Type**

int

sckan\_compare.anatomyvis.AntomyVis.MAX\_X Maximum X coordinate.

#### **Type** int

sckan\_compare.anatomyvis.AntomyVis.MAX\_Y

Maximum Y coordinate.

### **Type**

int

sckan\_compare.anatomyvis.AntomyVis.NODE\_RADIUS Radius of the node markers.

### **Type**

float

sckan\_compare.anatomyvis.AntomyVis.fig

Plotly figure widget for visualization.

#### **Type**

go.FigureWidget

### \_\_init\_\_(region\_dict, species):

Initialize the AntomyVis class.

#### <span id="page-17-1"></span>get\_json\_species\_map(species=None):

Load a JSON species mapping of region names to  $(x, y)$  coordinates for anatomical visualization.

### draw\_rect(start\_x, start\_y, width=1, height=1, color\_border="#4051BF", color\_fill="#C5CAE9", tooltiptext="<set name>"):

Draw a rectangular region on the visualization.

#### draw\_poly(xlist, ylist, color\_border="#4051BF", color\_fill="#C5CAE9", tooltiptext="<set name>"):

Draw a polygonal region on the visualization.

#### draw\_background():

Draw the anatomical background for species.

```
mark_node(region, color_border="#FF0000", color_fill="#FFFF00", small=False):
```
Mark a node (brain region) on the visualization.

#### interpolate\_coordinates(point1, point2, resolution=0.1):

Interpolate between two cartesian coordinates using NumPy.

#### plot\_dataframe(df):

Plot dataframe connectivity info.

```
draw_edge_AB(region1, region2, neuron=None):
```
Draw an edge (connection) between two nodes (regions) A and B.

#### draw\_edge\_ABC(region1, region2, region3, neuron=None):

Draw an edge (connection) between nodes (regions) A and B via C.

#### show\_figure():

Display the Plotly figure widget.

#### get\_figure():

Get the Plotly figure widget.

## <span id="page-17-0"></span>**3.2.3 BlockVis Class**

A class for creating block visualizations using Plotly.

#### **param None**

sckan\_compare.blockvis.BlockVis.SCALE Scaling factor for visualization.

#### **Type**

int

sckan\_compare.blockvis.BlockVis.MAX\_Y Maximum Y coordinate.

**Type**

int

sckan\_compare.blockvis.BlockVis.MAX\_X Maximum X coordinate.

#### **Type**

int

### <span id="page-18-1"></span>sckan\_compare.blockvis.BlockVis.icons

Dictionary of icons for nodes.

## **Type**

## dict

### sckan\_compare.blockvis.BlockVis.fig

Plotly figure widget for visualization.

#### **Type**

go.FigureWidget

### $\_init$  $()$ :

Initialize the BlockVis class.

### interpolate\_coordinates(point1, point2, resolution=0.1):

Interpolate between two cartesian coordinates.

### plot\_figure(df, region\_A, region\_B):

Plot the connectivity block visualization

#### update\_graph():

Update the layout of the figure.

### draw\_block\_bg(x0, y0, x1, y1, opacity, color):

Draw a rectangular background block.

#### draw\_image(icon, x, y):

Draw an image on the visualization.

## draw\_connections(x, y, label, color):

Draw connections between nodes.

#### add\_text(x, y, text, fontsize=20):

Add text annotation to the visualization.

#### mark\_node(x, y, label):

Mark a node on the visualization.

### show\_figure():

Display the Plotly figure widget.

#### get\_figure():

Get the Plotly figure widget.

## <span id="page-18-0"></span>**3.2.4 CacheManager Class**

A class for managing a disk-based cache with expiration for cached data.

#### **param cache\_directory**

Path to the directory for storing cache data.

#### **type cache\_directory**

str

#### **param max\_cache\_days**

Maximum number of days a cached entry is considered valid.

## <span id="page-19-1"></span>**type max\_cache\_days**

int

#### sckan\_compare.cachemanager.CacheManager.cache

Disk cache object for storing data.

#### **Type**

diskcache.Cache

#### sckan\_compare.cachemanager.CacheManager.max\_cache\_days

Maximum number of days a cached entry is considered valid.

### **Type**

int

#### \_\_init\_\_(cache\_directory, max\_cache\_days):

Initialize the CacheManager class.

#### create\_disk\_cache(directory):

Create a disk cache object.

#### get\_cached\_data(key):

Retrieve cached data associated with a given key.

#### cache\_data(key, data):

Cache data with an associated key.

#### invalidate\_old\_cache\_entries():

Remove cached entries that have expired.

## <span id="page-19-0"></span>**3.2.5 Utils Module**

Utility methods for SckanCompare package.

#### License: Apache License 2.0

#### sckan\_compare.utils.filter\_dataframe(*df* , *column*, *value*)

Filter a DataFrame based on value in specific column.

#### **Parameters**

- $df$  (pandas. DataFrame) The DataFrame to be filtered.
- column  $(str)$  The column to be filtered.
- value  $(str)$  The value to be used for filtering column.

#### **Returns**

The filtered DataFrame.

#### **Return type**

pandas.DataFrame

#### sckan\_compare.utils.get\_dataframe(*data\_as\_list*)

Convert a list of data to a pandas DataFrame.

#### **Parameters**

 $data_as\_list (list) - List of data to be converted.$ 

#### **Returns**

The converted DataFrame.

## <span id="page-20-0"></span>**Return type**

pandas.DataFrame

### sckan\_compare.utils.remove\_duplicate\_species(*df* )

Replace various species synonyms with standard species names in a DataFrame.

### **Parameters**

df (pandas.DataFrame) – The DataFrame containing species information.

#### **Returns**

The DataFrame with replaced species synonyms.

#### **Return type**

pandas.DataFrame

## **FOUR**

## **INDICES AND TABLES**

- <span id="page-22-0"></span>• genindex
- modindex
- search

## **PYTHON MODULE INDEX**

<span id="page-24-0"></span>s

sckan\_compare, **??** sckan\_compare.anatomyvis.AntomyVis, [13](#page-16-0) sckan\_compare.blockvis.BlockVis, [14](#page-17-0) sckan\_compare.cachemanager.CacheManager, [15](#page-18-0) sckan\_compare.utils, [16](#page-19-0)

## **INDEX**

## <span id="page-26-0"></span>C

cache (in module sckan\_compare.cachemanager.CacheMandger), (in module sckan\_compare.anatomyvis.AntomyVis), [16](#page-19-1) [13](#page-16-1) MAX\_Y (*in module sckan\_compare.blockvis.BlockVis*), [14](#page-17-1)

## E

execute\_query() (*sckan\_compare.SckanCompare method*), [10](#page-13-1)

## F

fig (*in module sckan\_compare.anatomyvis.AntomyVis*), [13](#page-16-1) fig (*in module sckan\_compare.blockvis.BlockVis*), [15](#page-18-1) filter\_dataframe() (*in module sckan\_compare.utils*),

## G

[16](#page-19-1)

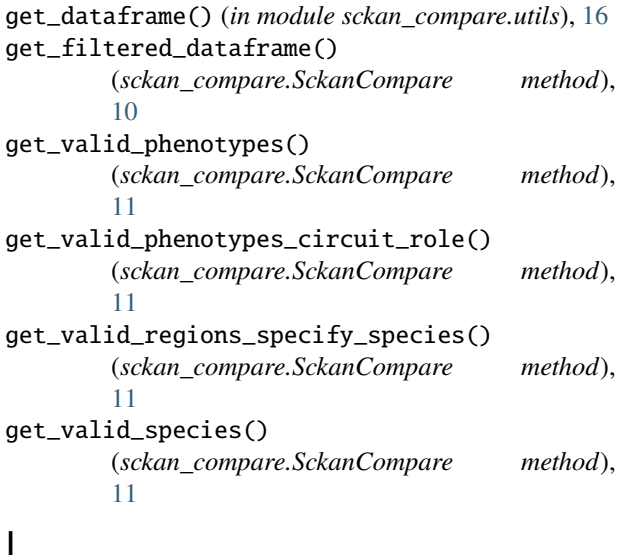

## I

icons (*in module sckan\_compare.blockvis.BlockVis*), [14](#page-17-1)

## M

max\_cache\_days (*in module sckan\_compare.cachemanager.CacheManager*), [16](#page-19-1) MAX\_X (*in module sckan\_compare.anatomyvis.AntomyVis*), [13](#page-16-1) S

MAX\_X (*in module sckan\_compare.blockvis.BlockVis*), [14](#page-17-1) module sckan\_compare, [1,](#page-4-0) [10](#page-13-1) sckan\_compare.anatomyvis.AntomyVis, [13](#page-16-1) sckan\_compare.blockvis.BlockVis, [14](#page-17-1) sckan\_compare.cachemanager.CacheManager, [15](#page-18-1) sckan\_compare.utils, [16](#page-19-1)

## N

NODE\_RADIUS (*in module sckan\_compare.anatomyvis.AntomyVis*), [13](#page-16-1)

## P

- plot\_dataframe\_anatomy\_vis() (*sckan\_compare.SckanCompare method*), [11](#page-14-0)
- plot\_dataframe\_block\_vis() (*sckan\_compare.SckanCompare method*), [12](#page-15-0)

## R

region\_dict (*in module sckan\_compare.anatomyvis.AntomyVis*), [13](#page-16-1) remove\_duplicate\_species() (*in module sckan\_compare.utils*), [17](#page-20-0) replace\_region\_synonyms\_dataframe() (*sckan\_compare.SckanCompare method*), [12](#page-15-0) replace\_species\_synonyms\_dataframe() (*sckan\_compare.SckanCompare method*), [12](#page-15-0)

SCALE (*in module sckan\_compare.anatomyvis.AntomyVis*), [13](#page-16-1) SCALE (*in module sckan\_compare.blockvis.BlockVis*), [14](#page-17-1)

sckan\_compare module, [1,](#page-4-0) [10](#page-13-1) sckan\_compare.anatomyvis.AntomyVis module, [13](#page-16-1) sckan\_compare.blockvis.BlockVis module, [14](#page-17-1) sckan\_compare.cachemanager.CacheManager module, [15](#page-18-1) sckan\_compare.utils module, [16](#page-19-1) SckanCompare (*class in sckan\_compare*), [10](#page-13-1) species (*in module sckan\_compare.anatomyvis.AntomyVis*), [13](#page-16-1)